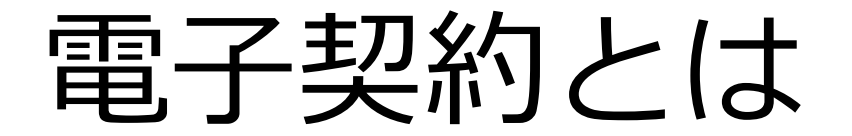

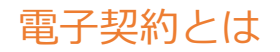

## 電子契約の主なメリット

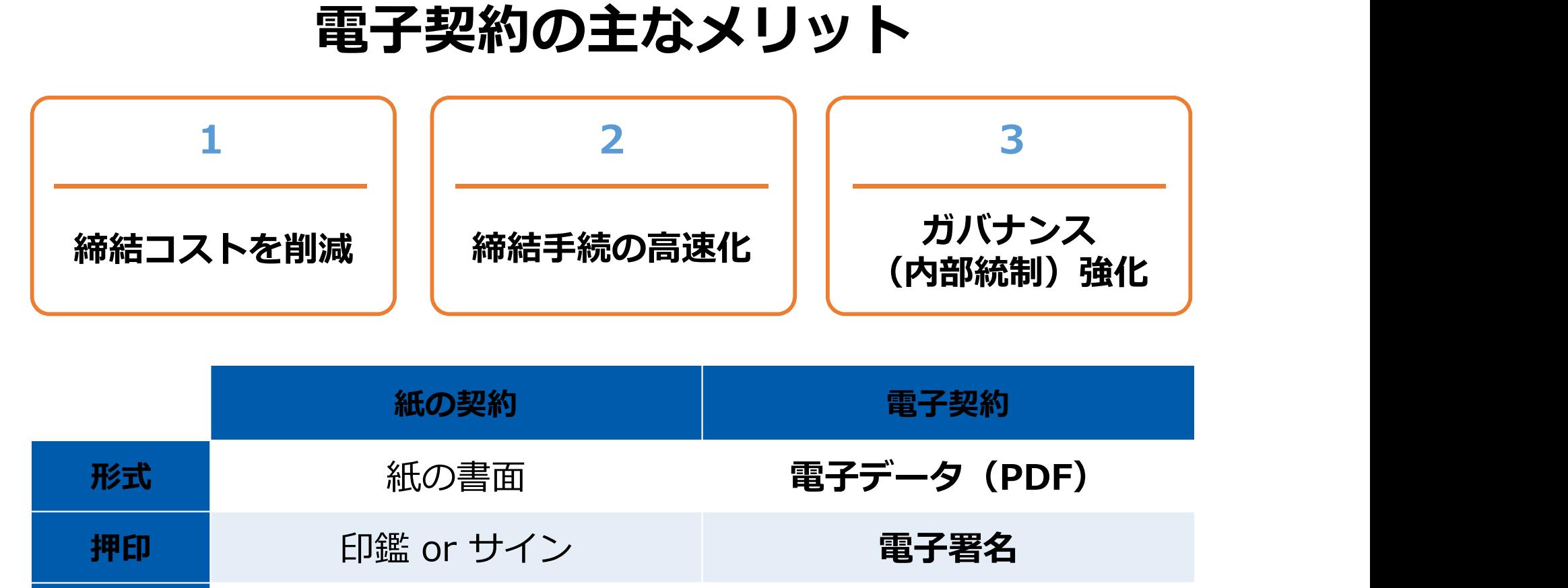

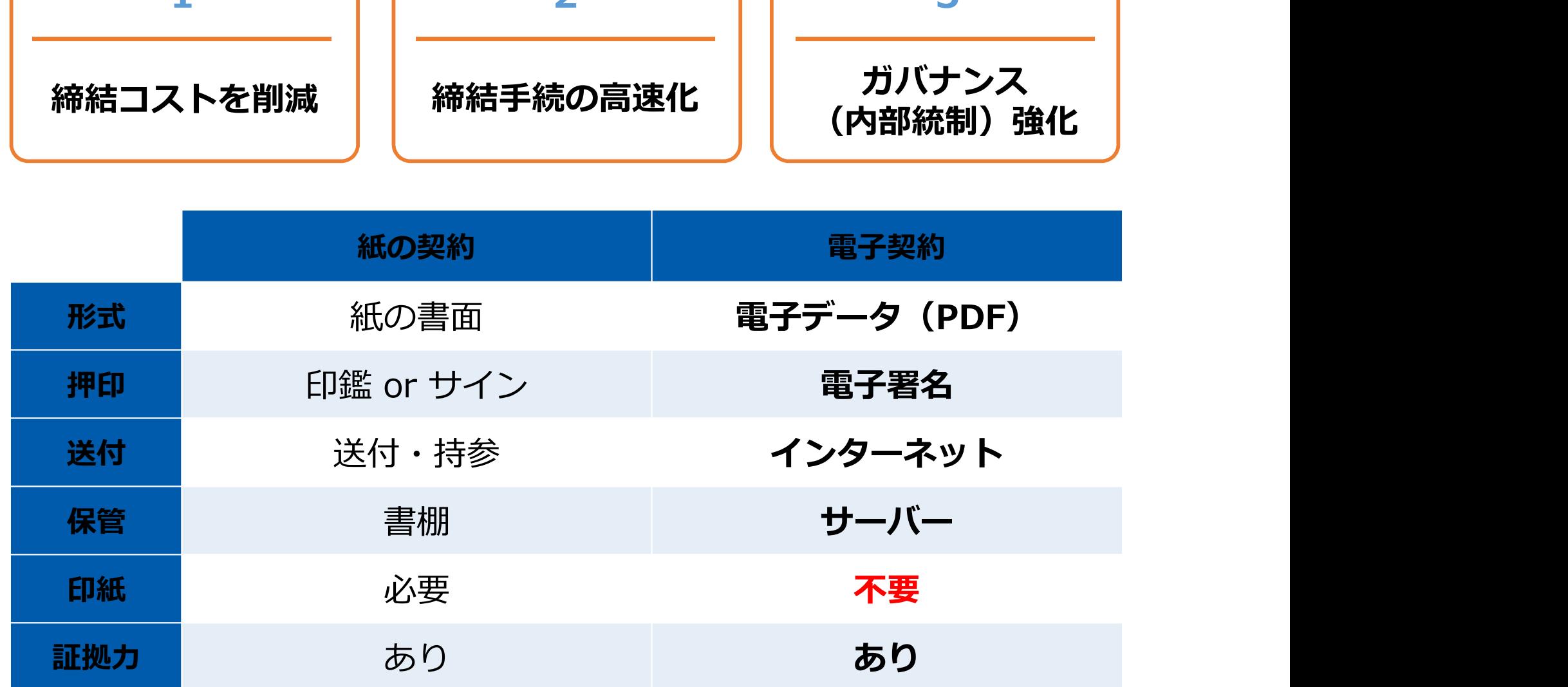

### 電子契約とは 法的効力を証明する仕組み

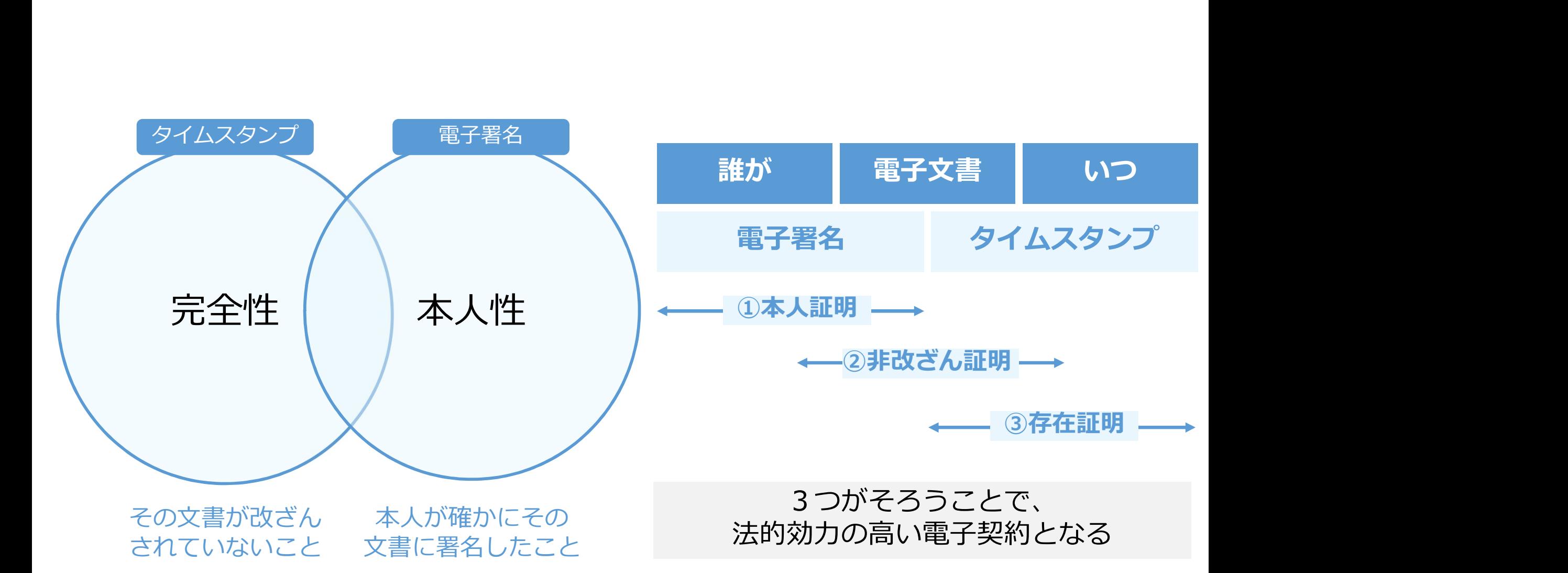

# 電子契約とは 電子帳簿保存法 電子契約は、電子帳簿保存法第2条5号「電子取引」に該当し、 その電磁的記録の保存については、同7条の要件に従う必要があります。

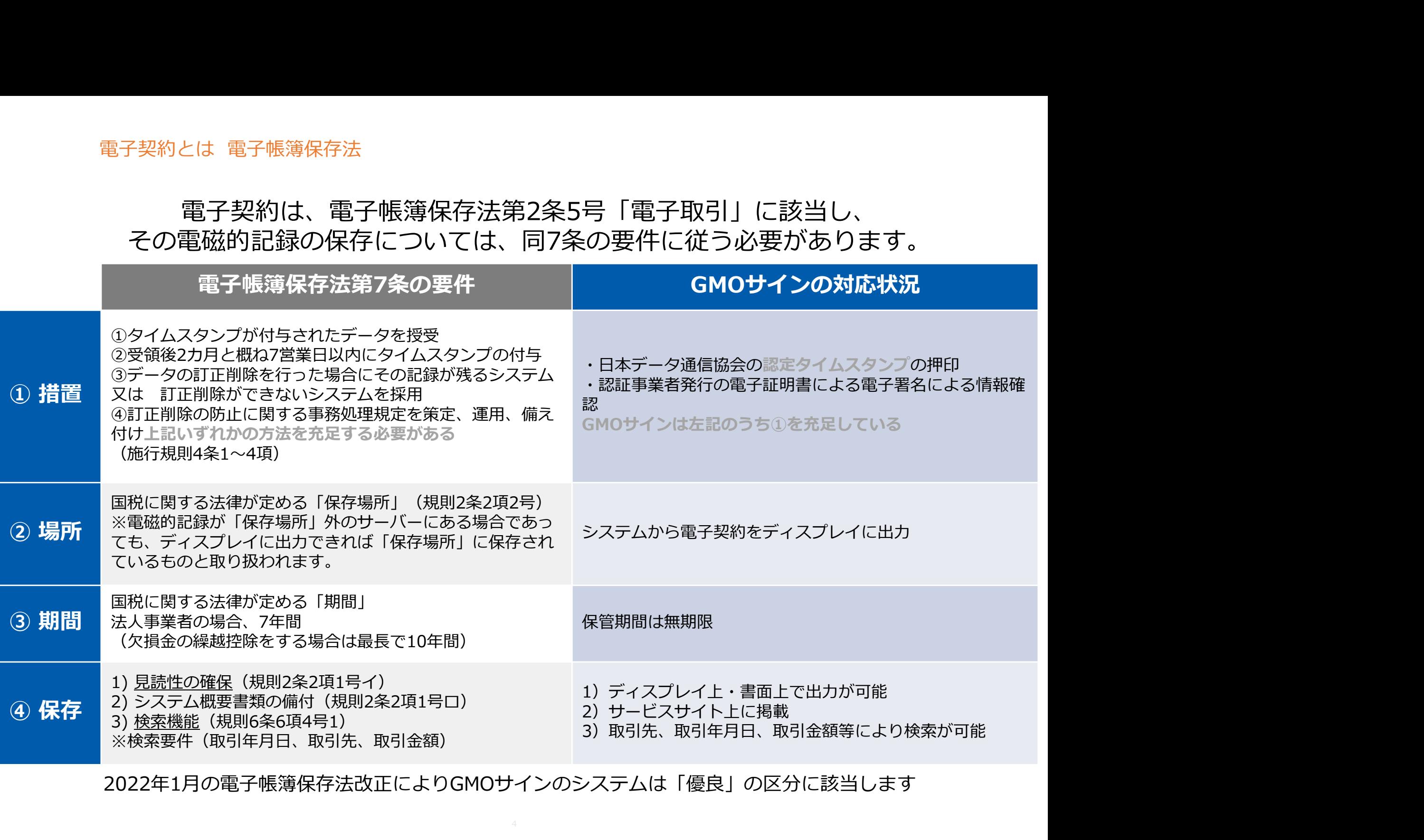

2022年1月の電子帳簿保存法改正によりGMOサインのシステムは「優良」の区分に該当します

印紙税法第2条は、課税対象となる「文書には、…印紙税を課する。」と規定しています。

この「文書」に電子契約が該当するかが問題となりますが

内閣総理大臣による答弁および国税庁への照会への回答において

# 電子文書には印紙税が課税されないと明言されています。 印紙税法第2条は、課税対象となる**「文書には、…印紙税を課する。」**<br>この「文書」に電子契約が該当するかが問題となりま<br>内閣総理大臣による答弁および国税庁への照会への回答に<br>**電子文書には印紙税が課税されない**と明<br>※内閣参質162第9号 平成17年3月15 ※国税庁ウェブ・<br>ロ Http://www.sangiin.go.jp/japanese/joho1/kousei/syuisyo/<br>62/touh/t162009.htm 「注文

http://www.sangiin.go.jp/japanese/joho1/kousei/syuisyo/ 162/touh/t162009.htm

「事務処理の機械化や電子商取引の進展等により、こ れまで専ら文書により作成されてきたものが電磁的記 録により作成されるいわゆるペーパーレス化が進展し つつあるが、文書課税であるにおいては、電磁的記録 により作成されたものについて課税されない」

日 https://www.nta.go.jp/about/organization/fukuoka/bunsho **印紙税を課する。」と規定**しています。<br>Sかが問題となりますが<br>への照会への回答において<br><br>※**国税庁ウェブサイト 照会事項への回答**<br>https://www.nta.go.jp/about/organization/fukuoka/bunsho<br>nttps://www.nta.go.jp/about/organization/fukuoka/bunsho<br>kaito/inshi\_sonota/081024/02.htm<br>「注文請書の kaito/inshi\_sonota/081024/02.htm

「注文請書の現物の交付がなされない以上、た*と*え**注文** 請書を電磁的記録に変換した媒体を電子メールで送信し たとしても、ファクシミリ通信により送信したものと同 様に、課税文書を作成したことにはならないから、印紙 税の課税原因は発生しない」

電子契約とは | 立会人型(契約印タイプ)

## 電子契約システムでメール認証などを行い サービス事業者の電子証明書で署名

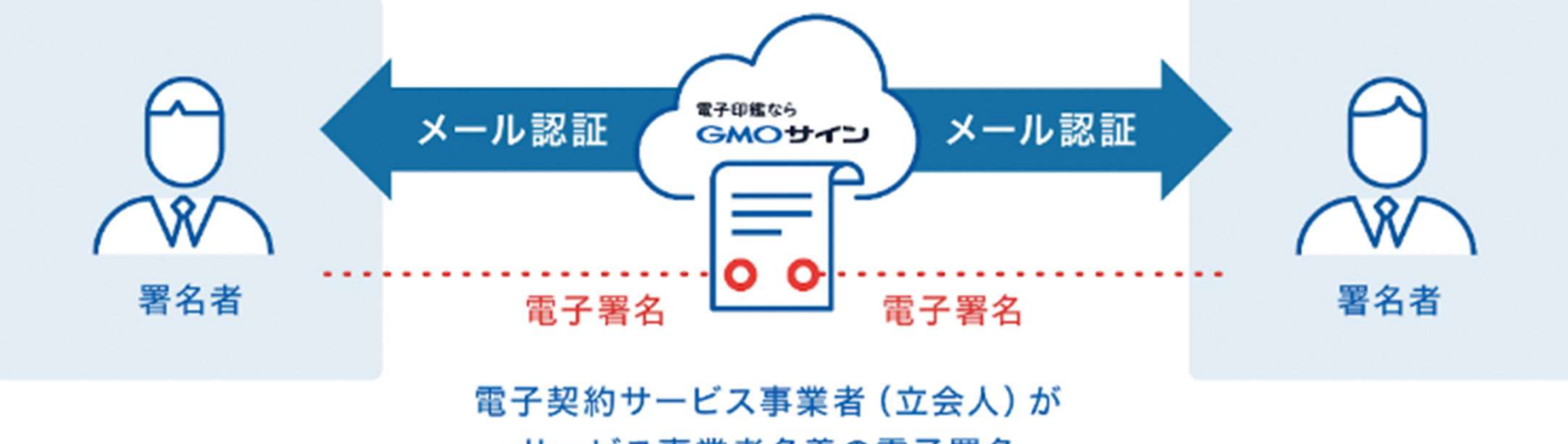

サービス事業者名義の電子署名

## 受注者はインターネット環境と電子メールアドレスが あれば利用可能。費用負担もありません。

### 5つのポイント

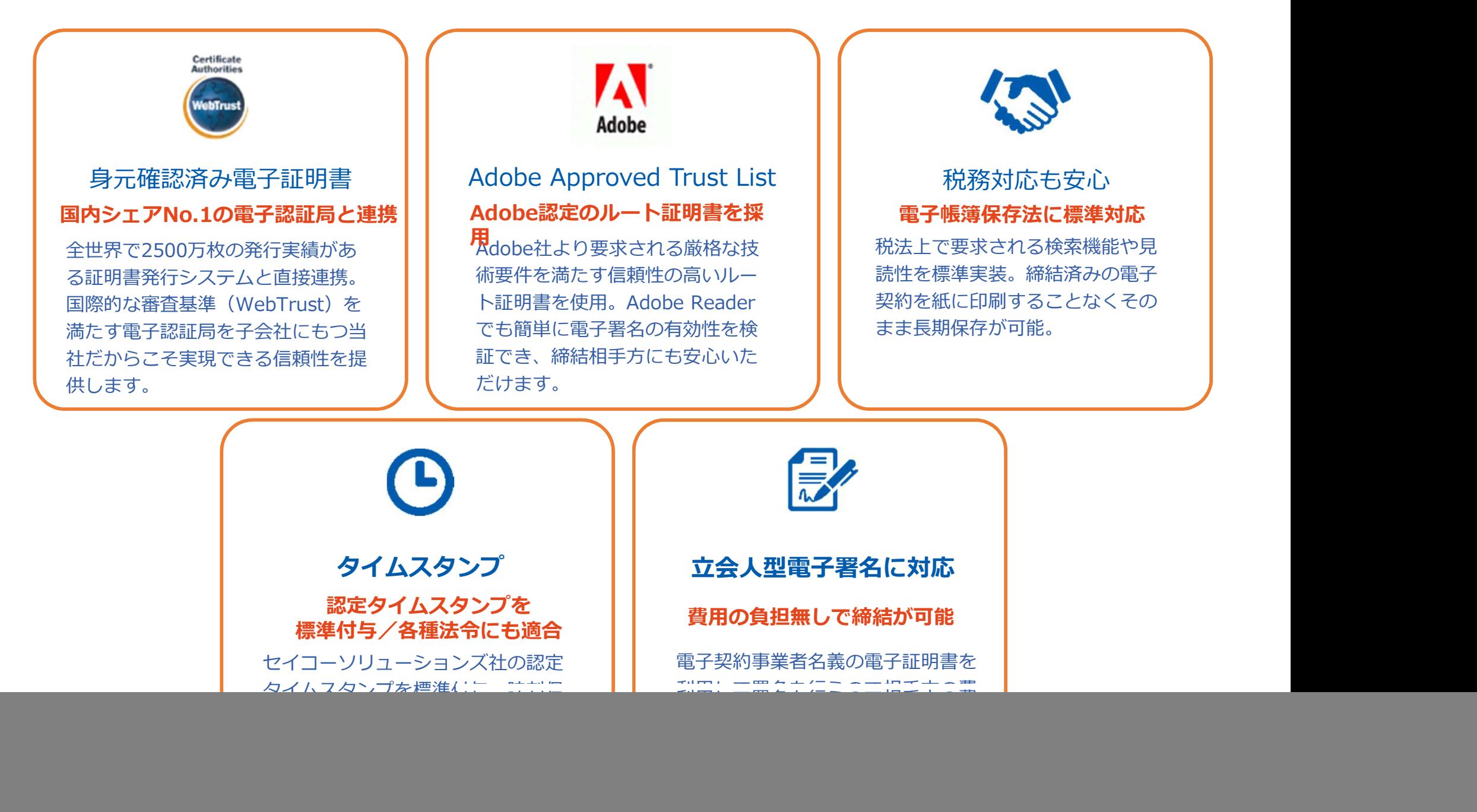

![](_page_7_Picture_0.jpeg)

![](_page_7_Picture_2.jpeg)

WAF (Web Application Firewall) 不正な攻撃からシステムを保護

![](_page_7_Picture_4.jpeg)

外部のセキュリティ専門業者による ぜい弱性診断を定期的に実施

![](_page_7_Picture_7.jpeg)

### すべての署名鍵は、堅牢な環境で 生成・保管し、不正利用を防止 専用環境(HSM)で署名鍵保管

### ファイル暗号化 インディング マンディング しゅうしょう かいこう ショップ ファイル暗号化 しょうかん しょうかん しょうかん こうしゅう こうしょう 1つ1つの契約データごとに 個別の暗号化を実施し安全に保管

![](_page_7_Picture_11.jpeg)

### 通信の暗号化 SSLにより通信を暗号化し 盗み見や改ざんを防止

データバックアップ すべての契約データを毎日バックアップ | | | △ | 東絡窓口 日次でバックアップしているほか 月次・年次でもバックアップを実施

### 安全性 信憑性

![](_page_7_Picture_15.jpeg)

### WebTrustの厳格な審査をクリア

システムで使用する電子証明書は 国際的な電子商取引保証基準に準拠

![](_page_7_Picture_18.jpeg)

### セキュリティ診断 インファイン マイマ マイマ セキュリティ基準 ISMS取得済

**信憑性**<br>WebTrustの厳格な審査をクリア<br>システムで使用する電子証明書は<br>国際的な電子商取引保証基準に準拠<br>セキュリティ基準 ISMS取得済<br>情報セキュリティマネジメントシステム<br>ISO/IEC 27001:2013 · JIS Q 27001:2014 情報セキュリティマネジメントシステム ISO/IEC 27001:2013・JIS Q 27001:2014

### 内部統制

![](_page_7_Picture_22.jpeg)

### 操作ログ管理機能

契約文書の閲覧やダウンロードなど 各種操作を保存しており追跡が可能

![](_page_7_Picture_25.jpeg)

### 多要素認証・IP制限・SSO

ワンタイムパスワードなど、高度な認証方法に より社外からの業務外のアクセスや 情報漏洩対策も万全

サポート

![](_page_7_Picture_29.jpeg)

### 連絡窓口 しょうしょう しゅうしょう しゅうしょく

電話・メール・ウェブフォーム ウェブ会議システム・ウェブチャット

![](_page_7_Picture_32.jpeg)

# 電子契約のシステム操作の流れ

### 電子契約同意書兼メールアドレス確認書について

### 別記第1号様式

### 雷子契約同意書兼メールアドレス確認書

雷子契約サービスを利用して北海道と雷子契約を締結することに同意します。 契約締結の承認に利用するメールアドレスは、次のとおりです。

![](_page_9_Picture_139.jpeg)

![](_page_9_Picture_140.jpeg)

![](_page_9_Picture_141.jpeg)

□ 複数のメールアドレスを所持していないため、契約締結権限者のみを 報告します。

![](_page_9_Figure_9.jpeg)

令和 年 月 日

住 所 法  $\lambda$  $\mathcal{Z}$ 代表者氏名 (個人の場合は氏名) 担当者氏名·連絡先

※この様式は、契約相手方として決定された際に、速やかに道の担当者まで提出 してください。

- ※フリーメールのアドレスは指定しないでください。
- ※契約締結権限者は、必ずしも社内規定等における最終決裁権者でなくて構い ません。あくまで電子契約サービスにより、電子契約を締結する際の最終的な 承認者を設定してください。

※「noreply@qmosign.com」の差出人名から、署名依頼のメールが届きます。

# **アドレス確認書について<br>「電子契約同意書兼メールアドレス確認書」の<br>提出について<br>@ 電子契約はメールでのやり取りになるため、契約相手<br>うのメールアドレスを確認する必要があります。<br>○ 「契約締結権限者」の欄に記載されたメールアドレス<br>が事業者の最終署名者となります。<br>◇ 契約締結権限者は、必ずしも社内規定等における最終** 「電子契約同意書兼メールアドレス確認書」の 提出について

- 方のメールアドレスを確認する必要があります。
- が事業者の最終署名者となります。
- **アドレス確認書について<br>「電子契約同意書兼メールアドレス確認書」の<br>提出について<br>の電子契約はメールでのやり取りになるため、契約相手<br>うのメールアドレスを確認する必要があります。<br><br>り「契約締結権限者」の欄に記載されたメールアドレス<br>が事業者の最終署名者となります。<br>か事業者の最終署名者となります。<br>り、契約締結権限者は、必ずしも社内規定等における最終<br>こと、我権者でなくて構いません。あくまで電子契約サービスにより、電子契約を締結する アドレス確認書について<br>提出について<br>提出について**<br>提出**について**<br>うっと、インスを確認する必要があります。<br>うのメールアドレスを確認する必要があります。<br>の「契約締結権限者」の欄に記載されたメールアドレス<br>の「契約締結権限者は、必ずしも社内規定等における最終<br>り事業者の最終署名者となります。<br>こ、投約締結権限者は、必ずしも社内規定等における最終<br>決裁権者でなくて構いません。あくまで電子契約サービ<br>スにより、電子契約を締結する際の 決裁権者でなくて構いません。あくまで電子契約サービ スにより、電子契約を締結する際の最終的な承認者を設 定してください。
- 〇 電子契約で利用するメールアドレスについては、 フリーメールアドレスの利用は不可となります。

### 【提出方法】

〇 調達方法により異なりますので、詳しくは契約事務担 当者にお問い合わせください。

押印不要

### 受注者に署名依頼メールが届きます

メール件名「北海道庁〇〇課様より▲▲▲への署名依頼が届いています」

![](_page_10_Figure_4.jpeg)

・受注者側へ設定したメールアドレスに、契約書の確認依頼のメールが届きます。

- ・メールが届きましたら、URLより速やかに電子契約サービスにアクセスし、契約書の内容を確認した上で、署名を してください。
- ・円滑な契約締結のため、受注者に、当日中に契約書等の内容確認のため、必要事項を記載した契約書等一式をメー ル送付し、事前に確認をお願いする場合がございます。この際に、修正すべき事項等があれば申し出を願いします。

### 文書を確認します

![](_page_11_Picture_2.jpeg)

## 複数の文書がある場合、文書表示枠の上部のタブを クリックすることで文書を選択することが可能です

![](_page_12_Picture_14.jpeg)

# 契約書のダウンロード方法

契約締結済みの契約書ダウンロード方法 ※GMOサインのアカウントをお持ちでない方

### 電子署名完了メールから契約書のダウンロード

メール件名:「電子署名完了のお知らせ」 メール差出元:「電子印鑑GMOサイン まデ印鑑なら<br>コンピュースのサイン <noreply@gmosign.com>」

1 受注者、発注者双方の署名完了後、上記の件 ♀♀♀♀♀♀≡≈≈≈∞∞∞∞∞∞∞∞∞ 名及び差出元の例に示したような電子署名完 ノンて下さい。 了のお知らせが、受注者及び道側の双方に電 子メールで届きます。その内容は、右の記載 | | インコード 例のとおりです。

メールに記載の「ダウンロード」から電子 2 署名が行われた契約書をダウンロードでき ノンロード有効期間:14日間 ます。 しゅうしょう しゅうしょう しゅうしょく

![](_page_14_Picture_6.jpeg)

契約締結済みの契約書ダウンロード方法 ※GMOサインのアカウントをお持ちでない方

### 電子署名完了メールから契約書のダウンロード

![](_page_15_Picture_2.jpeg)

### 電子署名完了メールから契約書ダウンロード

ダウンロードURLが付いたメールには、電子契約書も添付されます。 下記上限超過時は、メール添付されずダウンロードURLのみになります

![](_page_16_Picture_74.jpeg)

完了メールを受信される方のメールサーバーの設定で、添付ファイル付きメール の受信を制御している場合がございます。

完了メールが受信できない、添付ファイルがない、迷惑フォルダに入る等の場合 は、メールサーバーの設定のご確認をお願いいたします。

### 契約締結の流れ 【契約締結後】

### 署名完了後の文書の状態

![](_page_17_Picture_55.jpeg)

## 電子署名の確認方法

### 電子署名の確認方法①

### 【ダウンロードしたPDF上で確認】

〇Adobe Acrobat Readerの署名パネルで「電子署名情報」と「タイムスタンプ情報」を確認できます。

### **【署名パネル】**署名パネルボタンを押すと表示されます。

![](_page_19_Picture_28.jpeg)

### 電子署名の確認方法②

### 【GMOサインの「文書管理内」プレビューで確認】

〇GMOサインの「文書管理」内の[プレビュー]表示時に署名者の情報が確認できます 〇ご利用には無料のアカウント登録が必要です。

業務委記

」の管理

![](_page_20_Picture_36.jpeg)

### 電子署名の確認方法③

### 【契約締結証明書で確認】

〇プリントアウトした場合、当証明書を添付頂く事でPDFファイルを開く事なく情報確認が可能となります。 〇電子署名済みであることの対外的な証明としてもご利用いただけます。 〇契約締結した書類に関しては、左下に紐づけするIDが表示されます。

![](_page_21_Picture_22.jpeg)

## 困ったときは

![](_page_23_Picture_0.jpeg)

### お気軽にお問い合わせください

![](_page_23_Picture_40.jpeg)

![](_page_23_Picture_3.jpeg)